**فرآيند ثبت مهماني به خارج از دانشگاه**

**فرآيند مهماني دانشجويان دانشگاه فني و حرفه اي به دانشكده هاي غير فني و حرفه اي**

**-1 ثبت تقاضا توسط دانشجو از منو فرآيند هاي سيستمي /تقاضاي مهماني به خارج دانشگاه با ثبت دانشگاه مورد تقاضا از بين فهرست موجود دانشگاهها و انتخاب دروس جهت انتخاب واحد از بين دروس باقيمانده دانشجو با رعايت حداكثر واحد مجاز براي تابستان ) 6 واحد ( دانشجو در صورت فارغ التحصيلي 8 واحد از دروس فقط عمومي و پايه باشد**

**دانشجو و كاربر دانشكده ميبايست موارد رعايت پيش نياز هم نياز دروس انتخابي را شخصا رعايت نمايد و سامانه پردازشي در اين مورد انجام نميدهد.**

**شروع ثبت تقاضا ميتواند توسط كاربر دانشكده از منو كليك راست روي دانشجو /فرآيندهاي سيستمي /مهمان به خارج از دانشگاه اقدام نمايد**

- **-2 پس از ثبت اوليه به حالت در انتظار بررسي در مبدا تبديل شده**
- **-3 كاربر دانشكده با تعيين وضعيت تاييد يا رد ميتواند تقاضا را تعيين تكليف نمايد اين عمل از منو مركزآموزش /مهماني دانشجو / مهمان به خارج دانشگاه نسبت به تاييد يا رد اقدام نمايد**
	- **-4 با تاييد گواهي نامه اتوماتيك توليد و توسط دانشجو در گواهي هاي صادر شده ميتواند پرينت تهيه نمايد**
- **-5 در صورت رد شدن بايد از منو مرحله 3 نسبت به حذف تقاضا براي ثبت تقاضاي جديد اقدام نمايد**

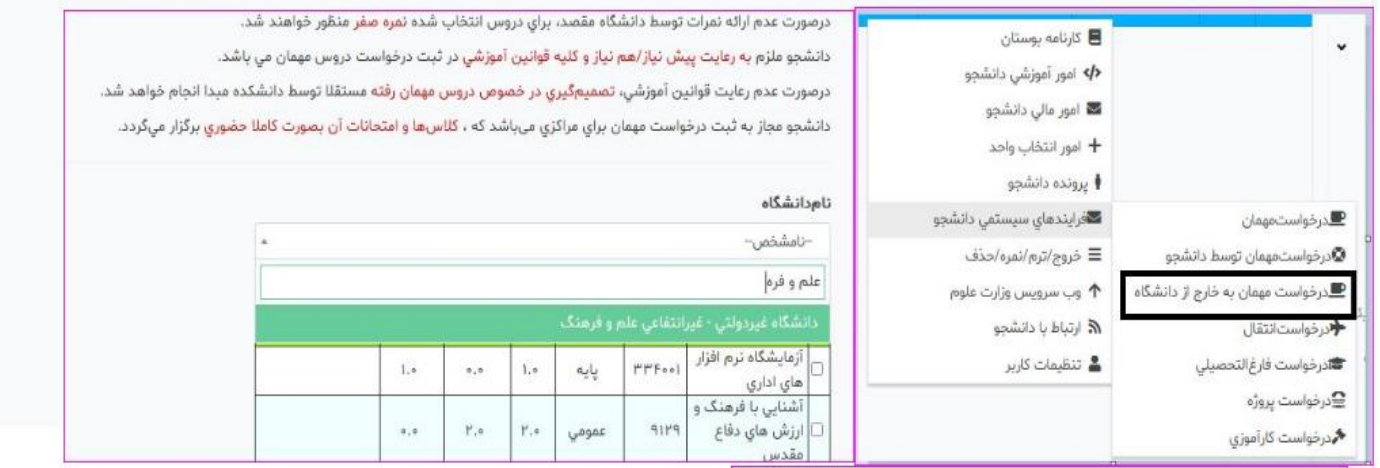

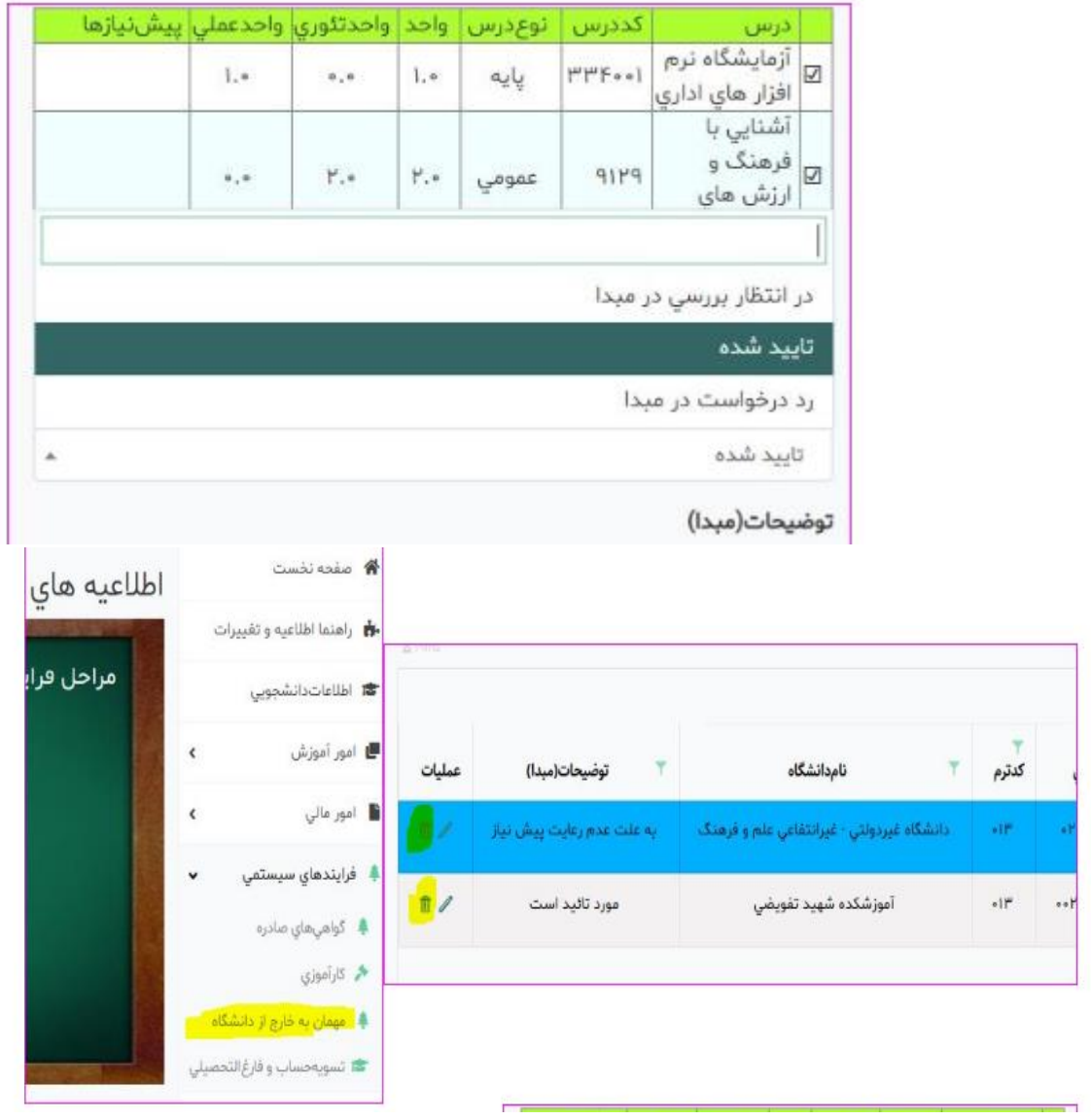